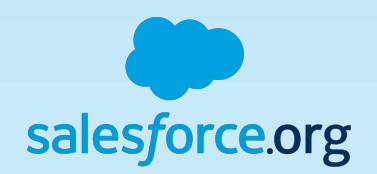

# **Next Steps: Sending Email Through Salesforce**

Handouts available to download

**[Jessie Rymph, Success Content Specialist](https://org62.my.salesforce.com/_ui/core/chatter/groups/GroupProfilePage?g=0F90M000000HSLD)** jrymph@salesforce.com, @forcethesales

#### Introductions

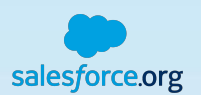

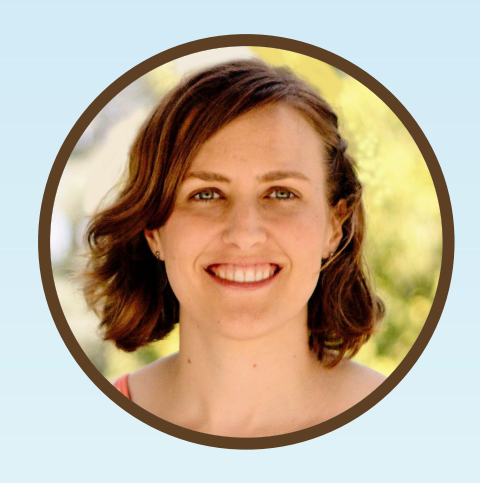

Success Content Specialist jrymph@salesforce.com **Jessie Rymph**

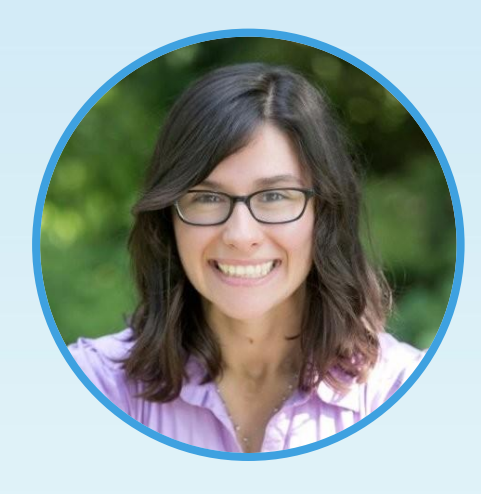

Success Content Specialist nvaynberg@salesforce.com **Natalie Vaynberg**

HAMAN HAMAN

#### Forward-Looking Statement

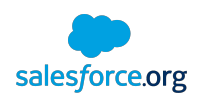

#### Statement under the Private Securities Litigation Reform Act of 1995

This presentation may contain forward-looking statements that involve risks, uncertainties, and assumptions. If any such uncertainties materialize or if any of the assumptions proves incorrect, the results of salesforce.com, inc. could differ materially from the results expressed or implied by the forward-looking statements we make. All statements other than statements of historical fact could be deemed forward-looking, including any projections of product or service availability, subscriber growth, earnings, revenues, or other financial items and any statements regarding strategies or plans of management for future operations, statements of belief, any statements concerning new, planned, or upgraded services or technology developments and customer contracts or use of our services.

The risks and uncertainties referred to above include – but are not limited to – risks associated with developing and delivering new functionality for our service, new products and services, our new business model, our past operating losses, possible fluctuations in our operating results and rate of growth, interruptions or delays in our Web hosting, breach of our security measures, the outcome of any litigation, risks associated with completed and any possible mergers and acquisitions, the immature market in which we operate, our relatively limited operating history, our ability to expand, retain, and motivate our employees and manage our growth, new releases of our service and successful customer deployment, our limited history reselling non-salesforce.com products, and utilization and selling to larger enterprise customers. Further information on potential factors that could affect the financial results of salesforce.com, inc. is included in our annual report on Form 10-K for the most recent fiscal year and in our quarterly report on Form 10-Q for the most recent fiscal quarter. These documents and others containing important disclosures are available on the SEC Filings section of the Investor Information section of our Web site.

Any unreleased services or features referenced in this or other presentations, press releases or public statements are not currently available and may not be delivered on time or at all. Customers who purchase our services should make the purchase decisions based upon features that are currently available. Salesforce.com, inc. assumes no obligation and does not intend to update these forward-looking statements.

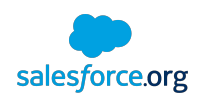

# **Logistics**

Questions, Answers, and Staying in Touch

- The recording and slides will be emailed and posted
- Ask questions using the Q&A widget
- Continue the discussion with the #Email topic in the Power of Us Hub
- Connect with user groups in your area
- Trailmix: https://sfdc.co/EmailMix

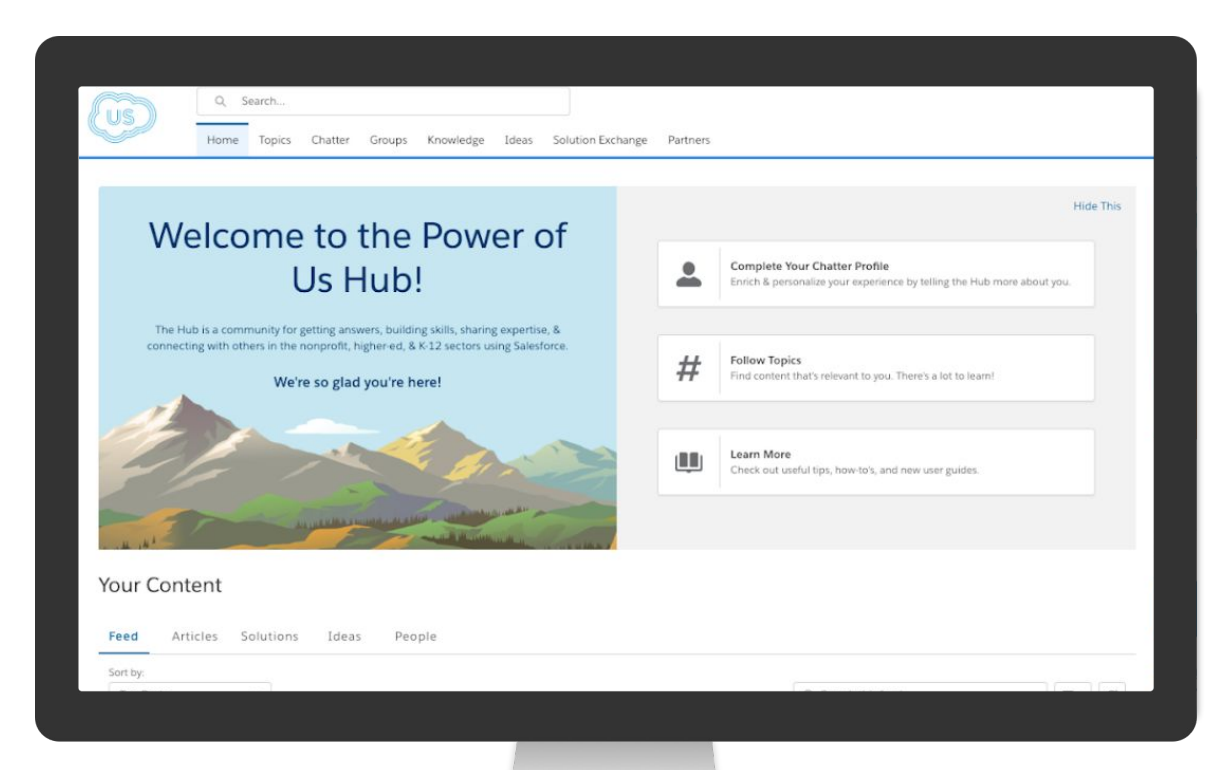

The Power of Us Hub

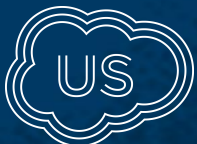

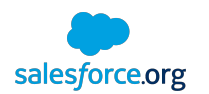

# Engagement Goal: Track All Activities in Salesforce

Get Everyone on the Same Page

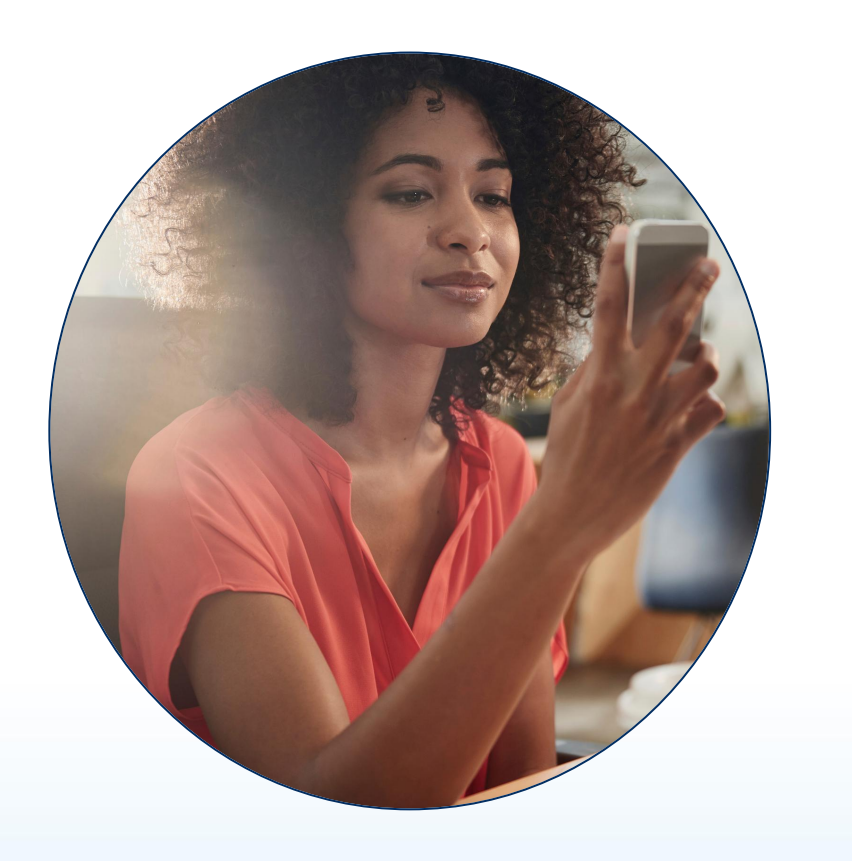

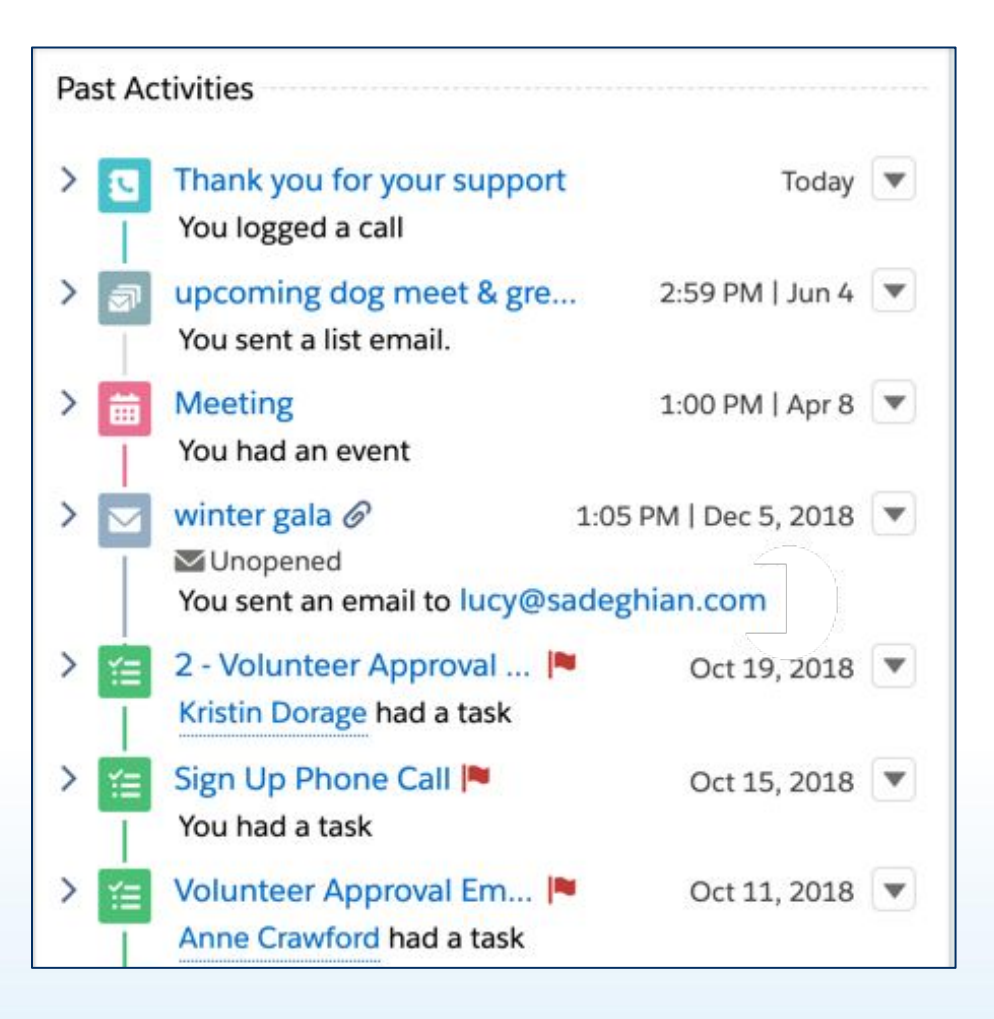

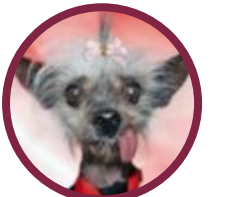

#### Agenda

Types of Email Sent by the Ugly Dog Adoption Agency

- Conversational emails
- Small group email
- Email related to Campaigns
- Mass email
- Email-to-Case
- Email Integrations

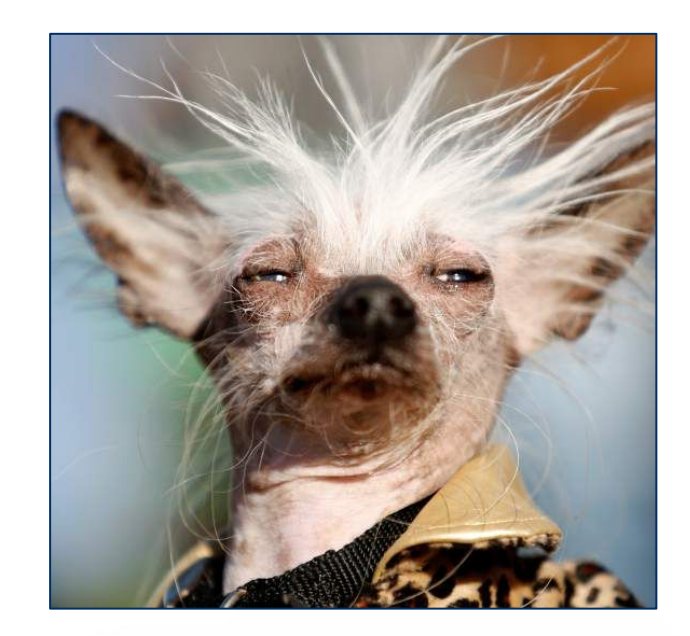

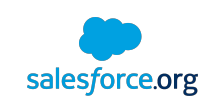

#### Conversational Email

ED invites major donor to attend gala

Open the Contact record, Activities section, Email tab Helpful features:

- Include attachments
- Relate to other objects
- Record stored.

Speed it up next time

- Insert Quick Text
- Create a template from here

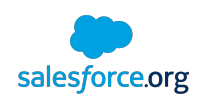

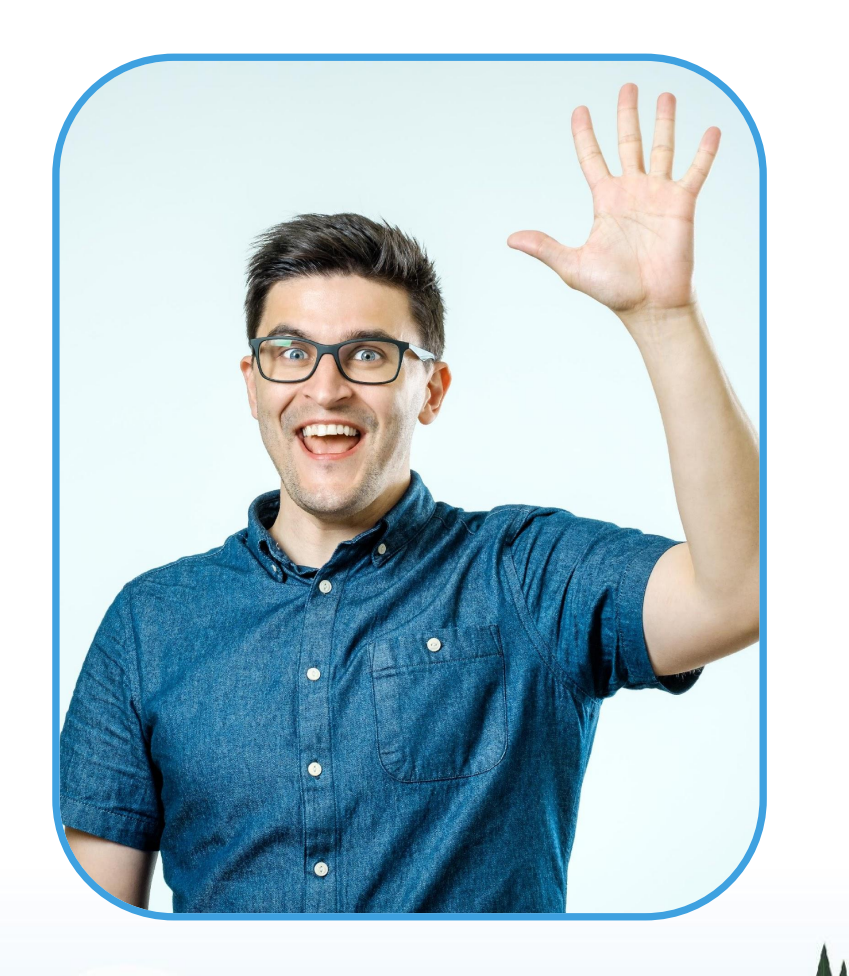

#### Set Up Email Tracking for Individual Email Open, Unopened, Bounced

See status of opened, bounced, not opened in Activity timeline

SETUP: Enable Enhanced Email and Email Tracking

Allow folks to opt out of tracking for *all* emails

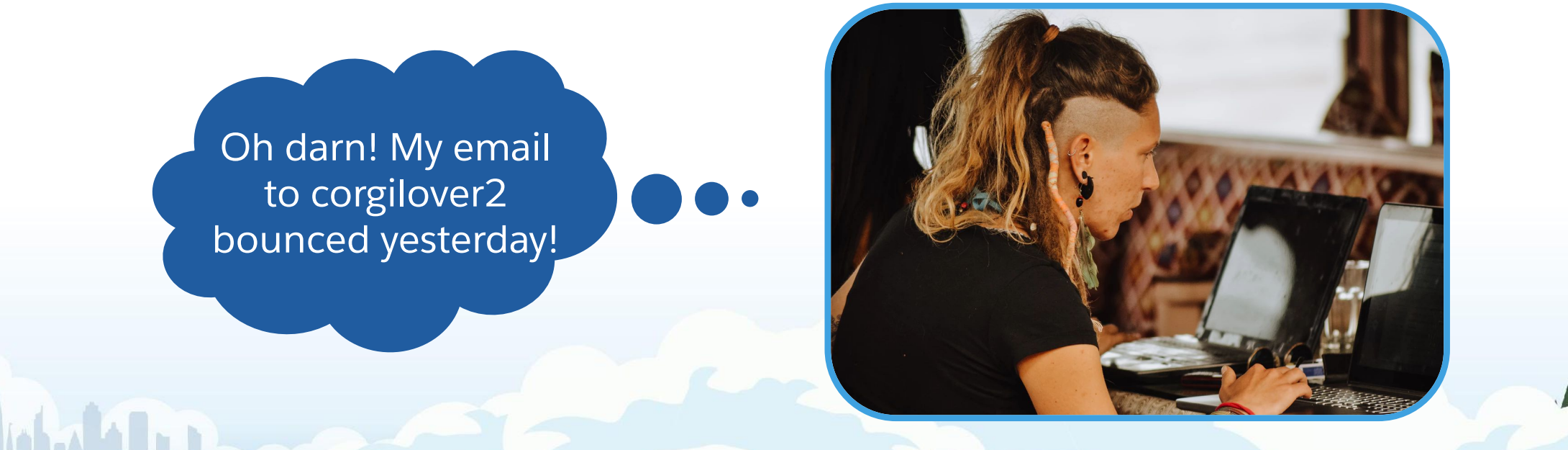

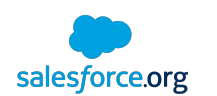

[More Info](https://releasenotes.docs.salesforce.com/en-us/winter19/release-notes/rn_sales_productivity_email_tracking.htm) [on email](https://releasenotes.docs.salesforce.com/en-us/winter19/release-notes/rn_sales_productivity_email_tracking.htm) [tracking](https://releasenotes.docs.salesforce.com/en-us/winter19/release-notes/rn_sales_productivity_email_tracking.htm)

# Email to a List of Contacts or Leads

New dog alert to trained foster parents **Limit of** 

[Send from a List View](https://help.salesforce.com/articleView?id=email_list_email_create.htm&type=5)

Log Activities

- This stores an activity
- List Email Logging must still be enabled (on by default)

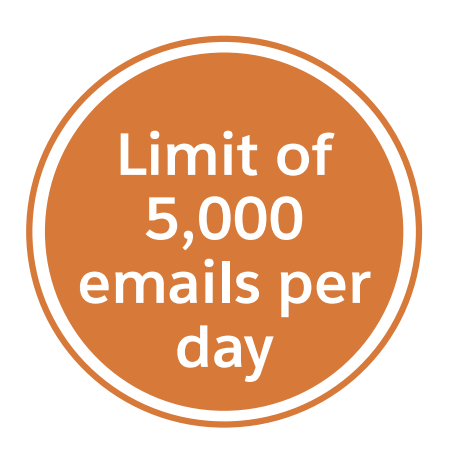

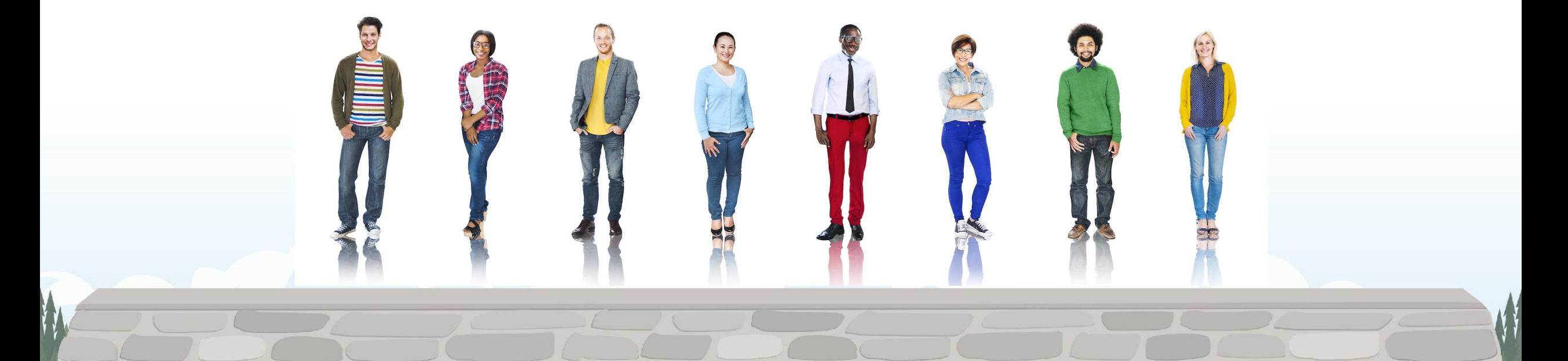

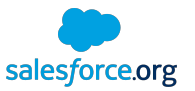

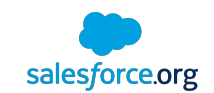

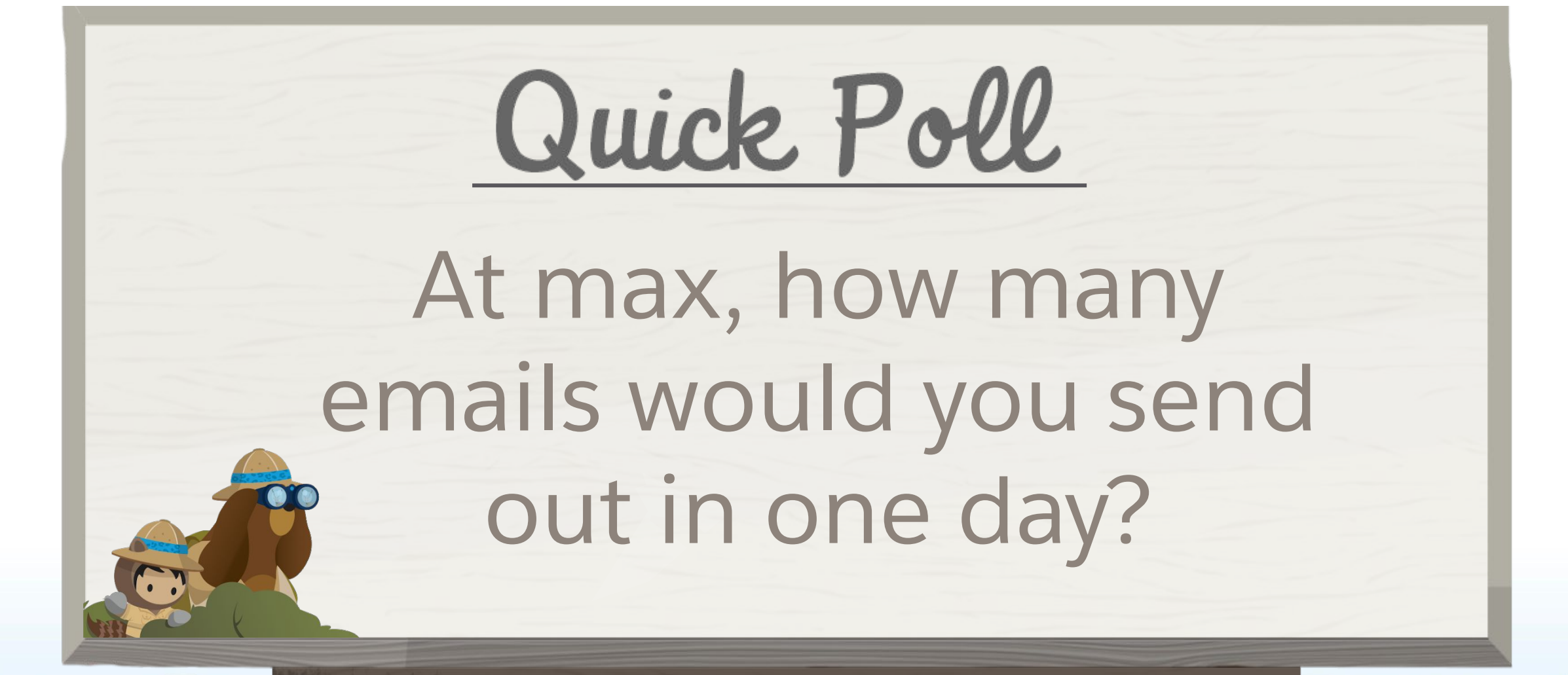

## Consider the Intention of Your Email

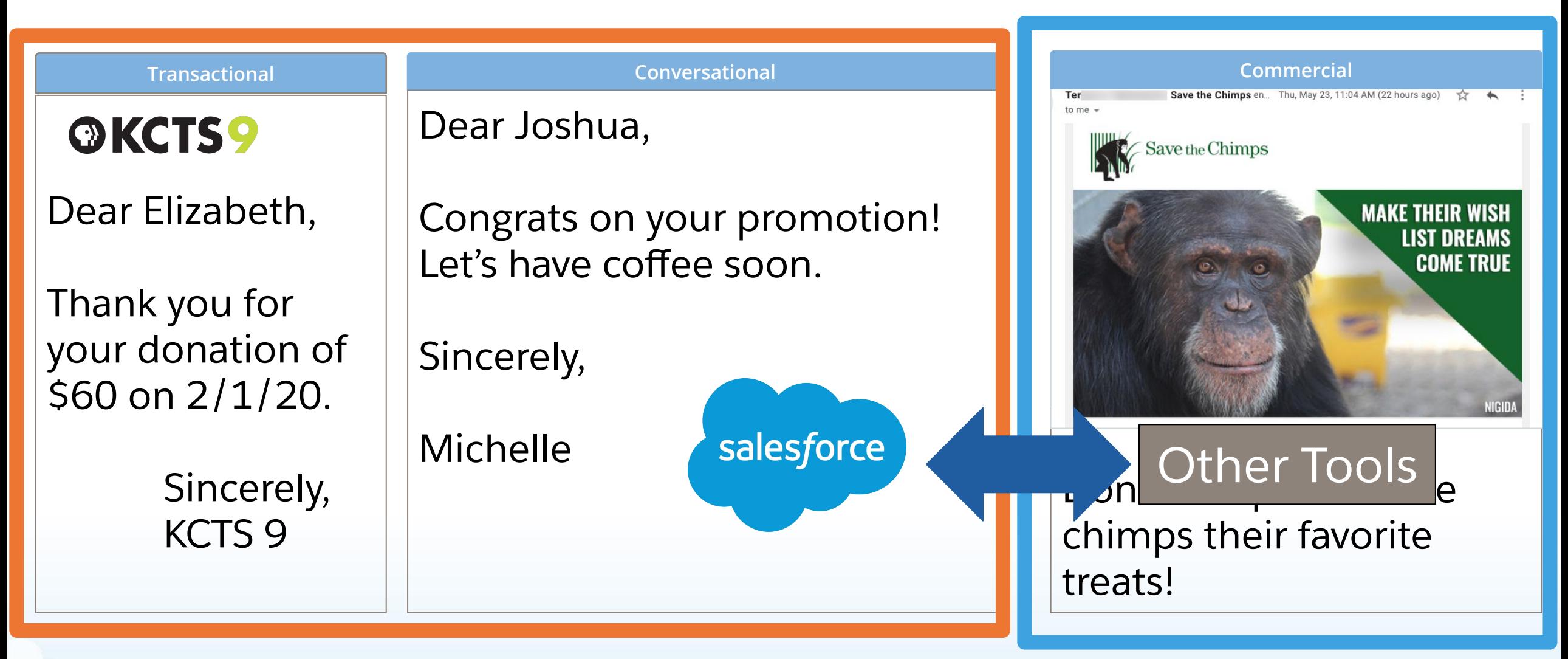

Comply with State and National Laws

CAN-SPAM (USA), CASL (Canada), GDPR (Europe)

Commercial email requires an unsubscribe link by CAN-SPAM Law Salesforce does not include an unsubscribe link Salesforce is not a mass email tool Send commercial email through a mass email tool Consult a legal expert

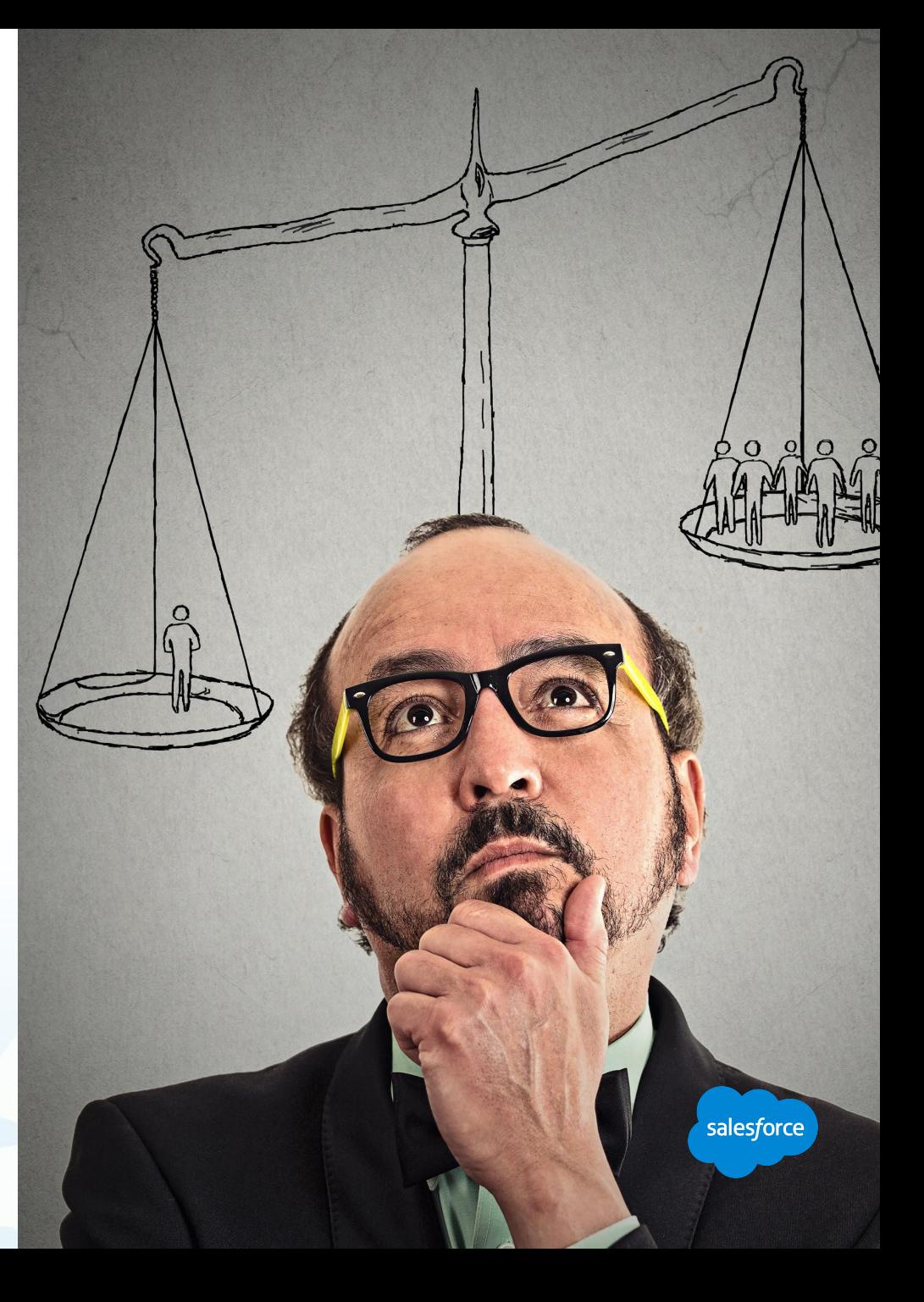

salesforce.org

#### **Unsubscribe Link App**

Send email from Salesforce with a built in Unsubscribe Link

sfdc.co/[bASXis](http://sfdc.co/bASXis)

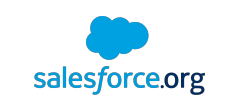

# Choose a Mass Email Tool from the AppExchange

Get advice from our community

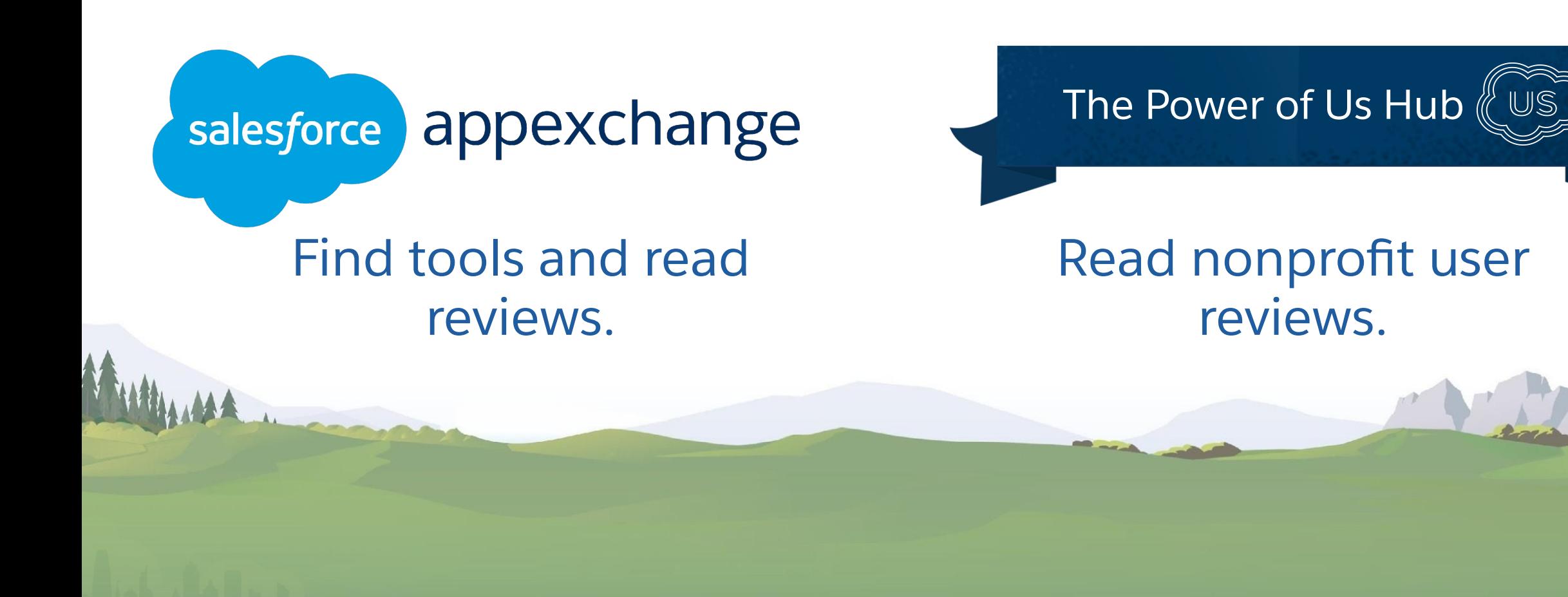

#### Invitation to attend a fostering orientation Email to Campaign Members

Campaign **Webinar** 2/13

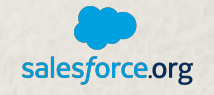

A campaign is a group of people.

Same behavior as List Email:

• It stores activity on each recipient's record.

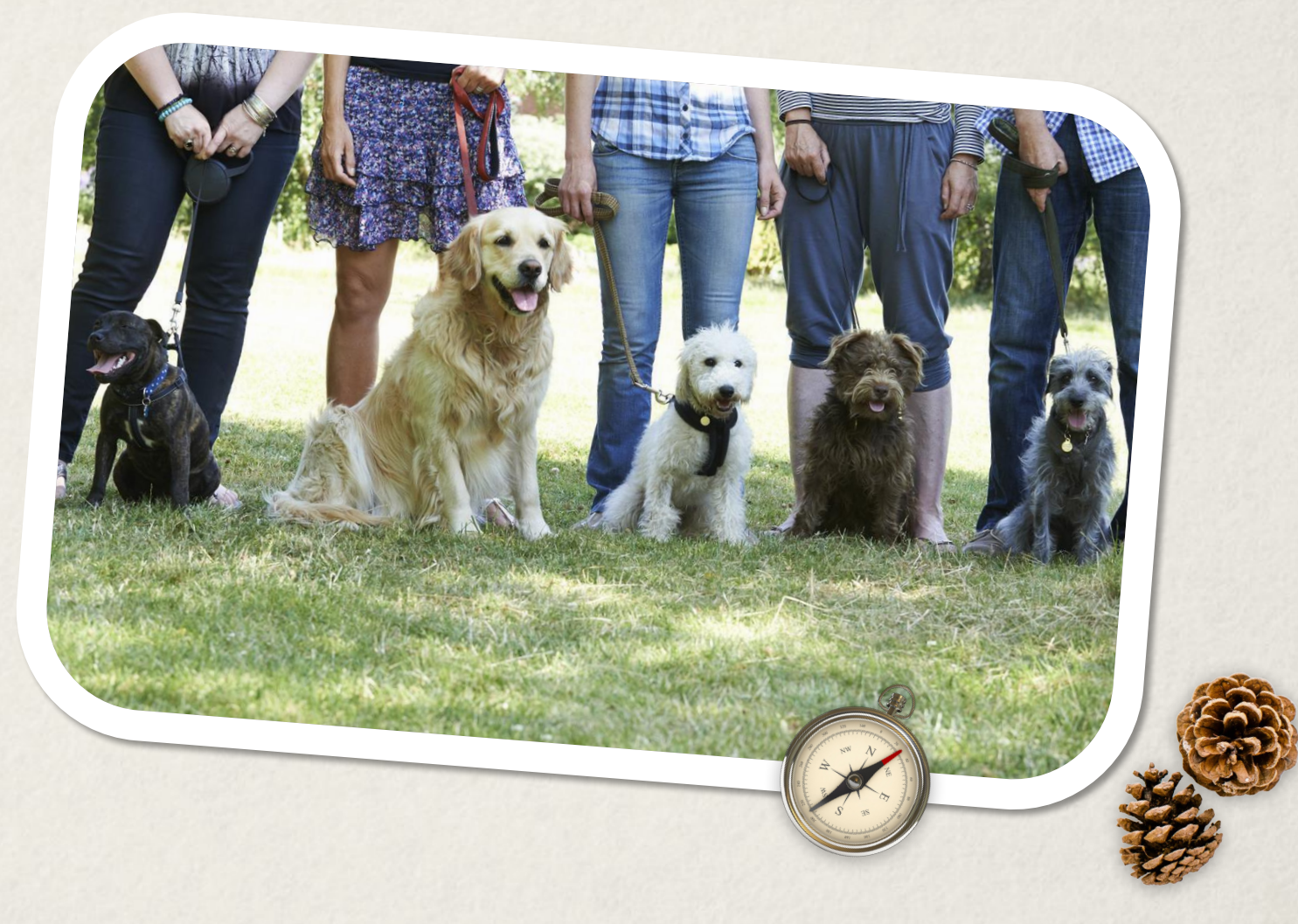

# Organization-Wide Email Addresses

Send "from" a specific address

Send "from" an alias like [support@uglydog.org](mailto:support@uglydog.org)

Send "from" another user like the Executive Director

Owner must verify address

Use with individual emailing

Not available for List Email

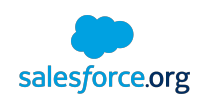

**Lea[rn m](https://help.salesforce.com/articleView?id=orgwide_email.htm&type=5)ore**

#### Reporting on Emails

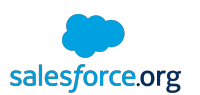

Report Type: HTML Email Status Report

Limitations:

Only the user who sent the HTML email can see results in report

Not as robust as email marketing tools

Works for list email and email from records

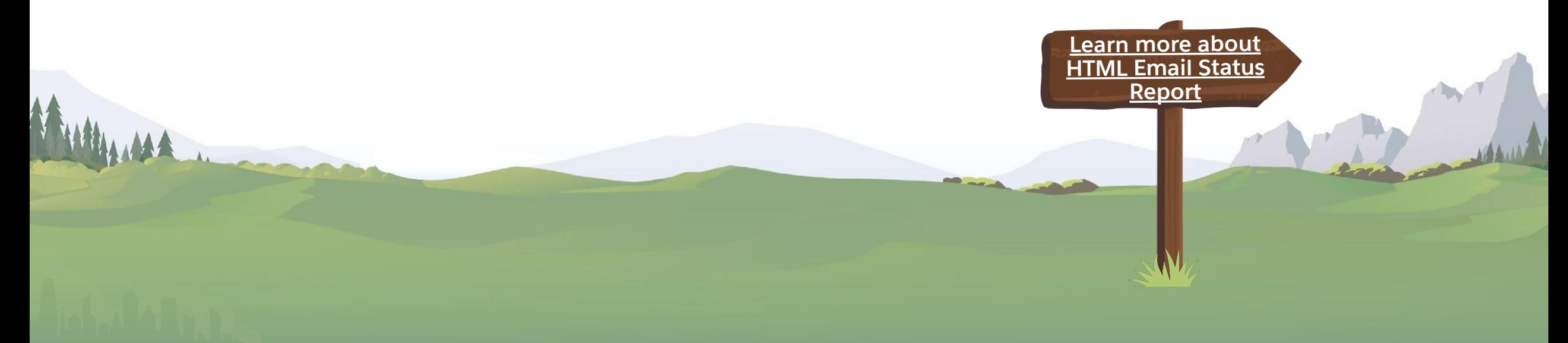

#### Email-to-Case

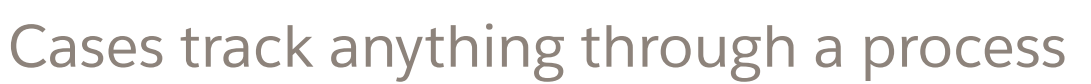

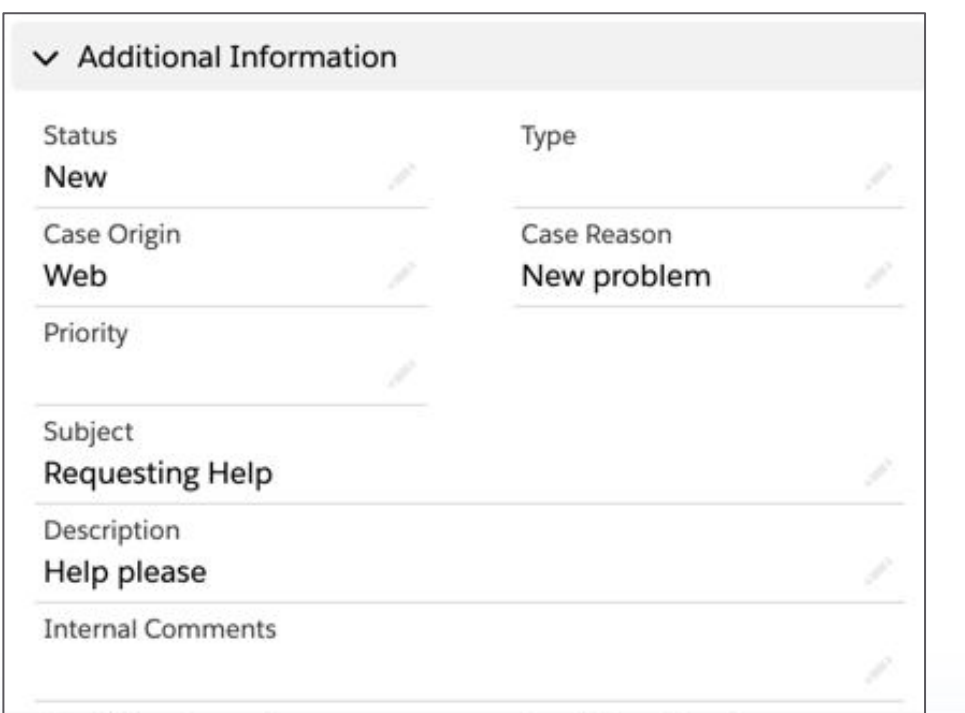

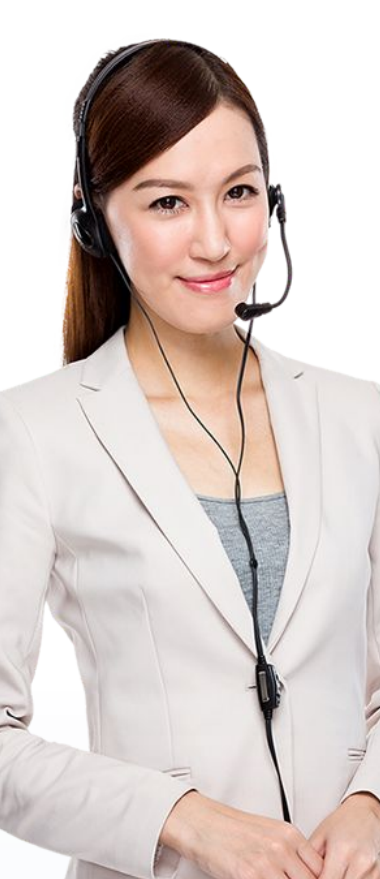

Ugly Dog Adoption Agency uses cases for dogs reported missing.

Get Started with Program Management https://sfdc.co/GSPM

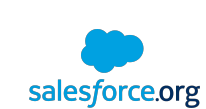

#### Gmail, Outlook and Salesforce Inbox

Connect sent and received email to Salesforce records

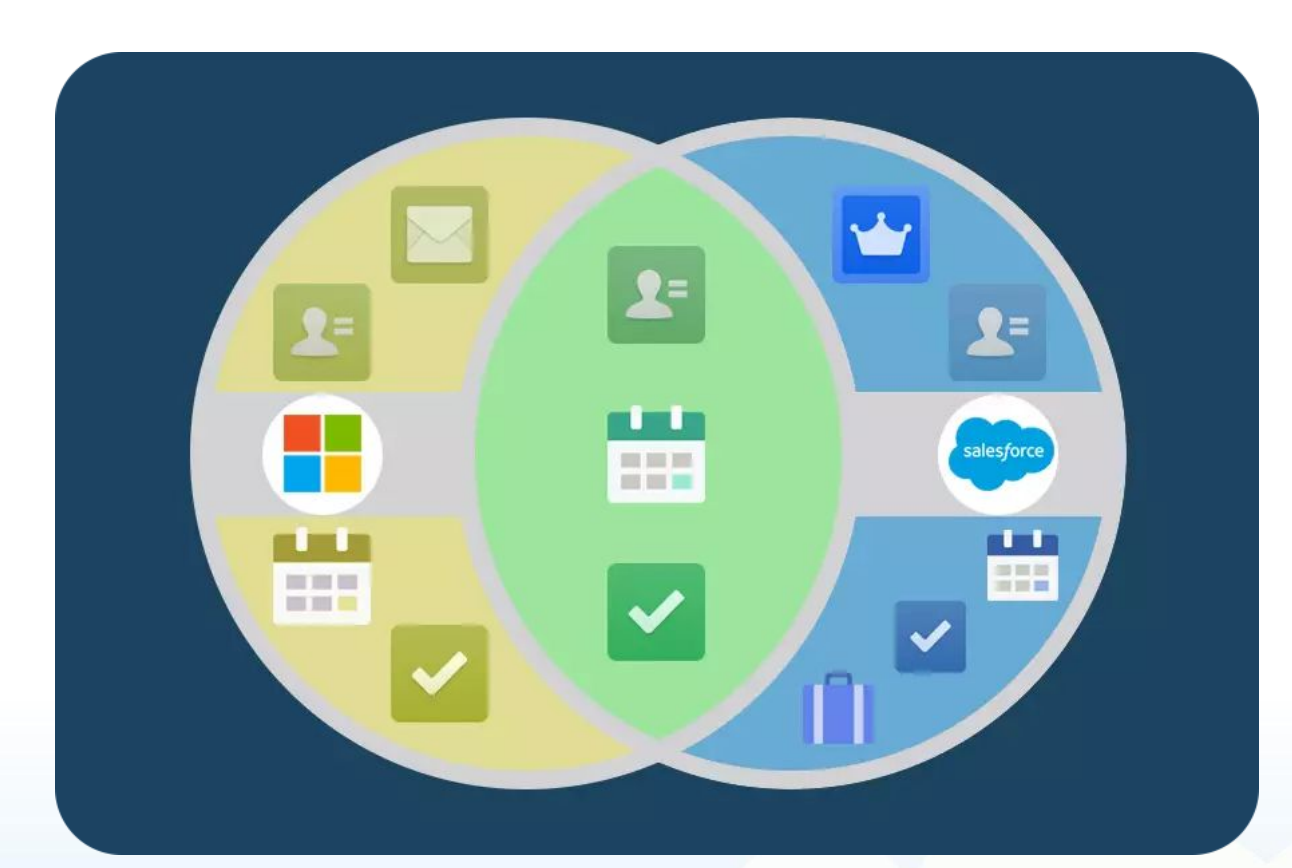

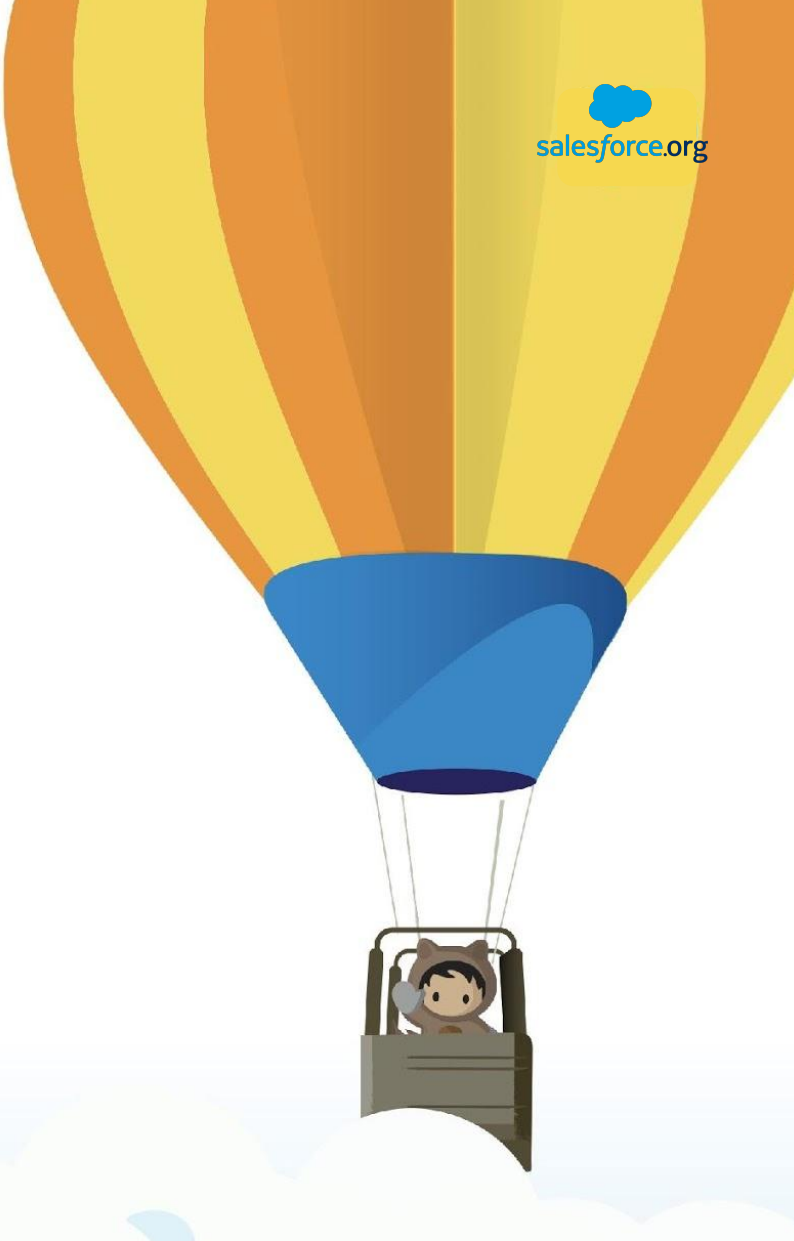

Developers: Try Apex Email Service

# Concluding thoughts

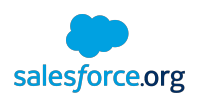

Best use cases: Personal/Conversational and Transactional (Receipts) Email Limitations for Mass Email:

- CAN-SPAM compliance is not handled for you
- Tracking/reporting is limited
- AB testing is manual

Ask the "App Advice and Consumer Reports" group in the Hub

Connect Outlook and Gmail today

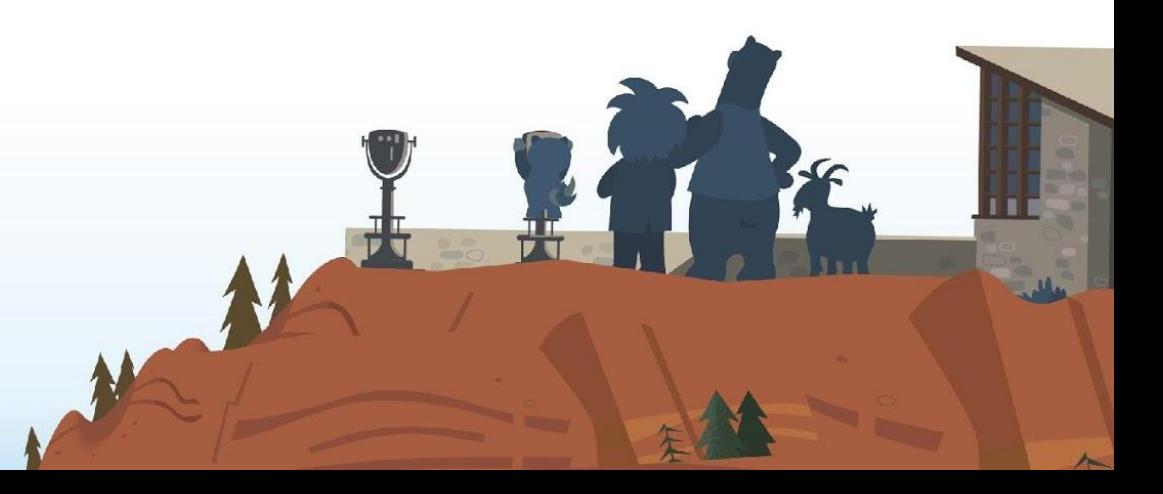

#### Keep Learning Today

**Trailmix: sfdc.co/EmailMix**

**ANGALA** 

**TRAILHEAD** 

# OWA us hub

**[Go to the](https://powerofus.force.com/publogin) [Power of Us Hub](https://powerofus.force.com/publogin)**

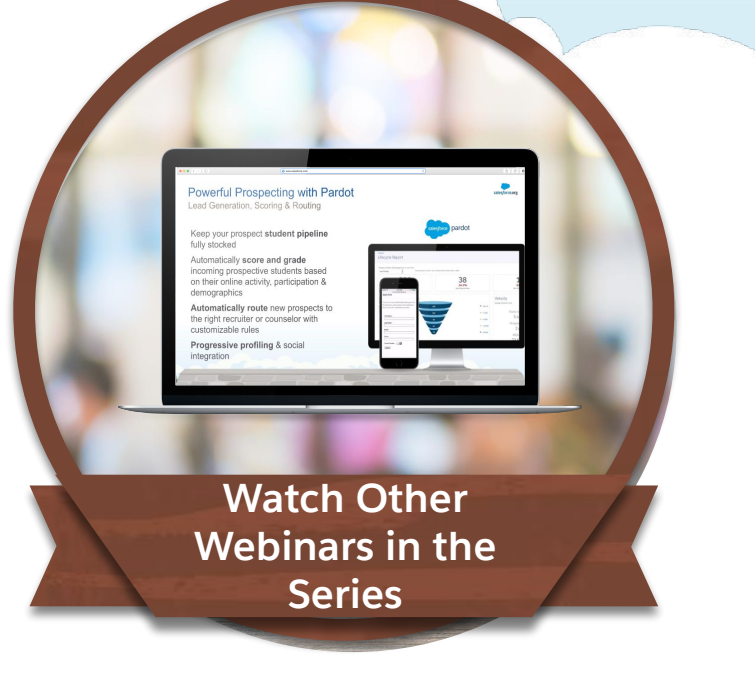

MAN ALLAND

WAN

# Next Steps: Build on the Fundamentals for Nonprofits A 4-part webinar series **A.A. AMAN** Next session Thursday Feb. 13 at 9am PT/12pm ET **4** Reports & Dashboards**3** Managing Activities **2** Campaigns for Fundraising and More **Sending Email Through Salesforce**

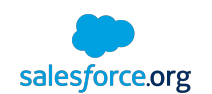

For questions about accessibility or to request an accommodation, please contact Jessie Rymph at jrymph@salesforce.com.

Requests should be made at least 72 prior to the event: Monday (2/10 9am PT) for Campaigns on 2/13.

# Thank you